## **Existatgraphics**®

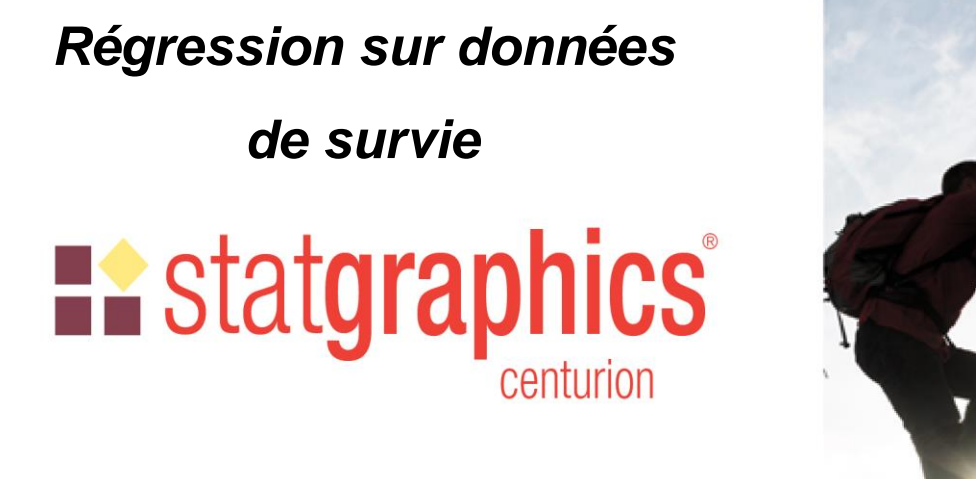

Révision: 24/09/2023

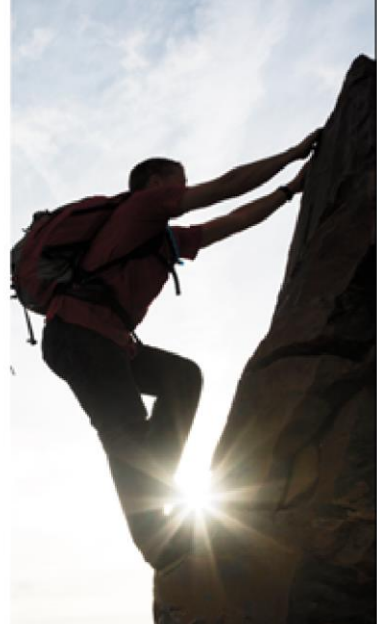

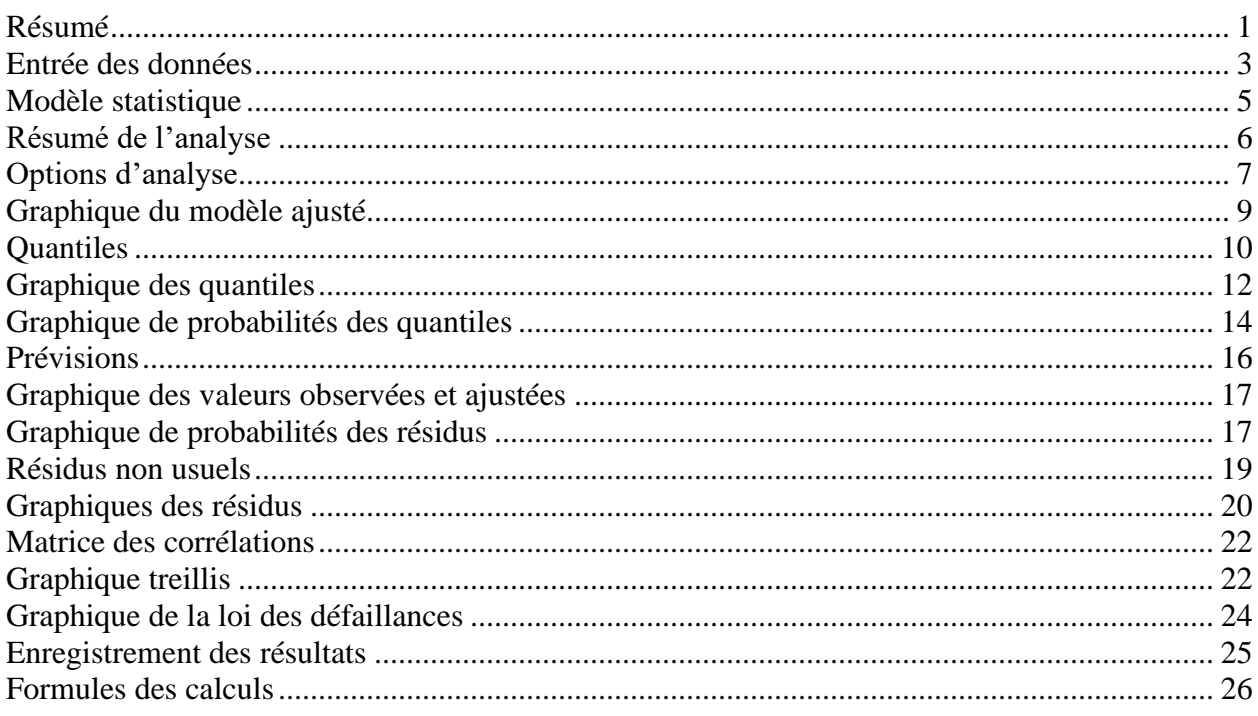

## <span id="page-0-0"></span>**Résumé**

La procédure Régression sur données de survie est conçue pour ajuster un modèle statistique paramétrique reliant des temps des défaillances à une ou plusieurs variables explicatives. Ces variables explicatives peuvent être quantitatives ou qualitatives. Des modèles du premier ordre et du second ordre peuvent être ajustés, avec ou sans interactions.

La loi des temps des défaillances peut prendre l'une quelconque des formes Weibull, exponentielle, normale, log-normale, logistique, log-logistique ou plus petite valeur extrême. Les temps des défaillances peuvent être censurés ou non.

Les résultats fournis par cette procédure incluent une estimation de la fonction de risque et le calcul de quantiles des temps des défaillances. Des prévisions peuvent être effectuées à partir du modèle ajusté et les résidus non usuels peuvent être détectés.

### **Exemple de StatFolio :** *lifedata reg.sgp*

### **Données de l'exemple :**

Les données de l'exemple sont contenues dans le StatFolio *lifedata reg.sgp*. Ces données sont constituées des 25 temps des défaillances d'objets soumis à des niveaux variés de deux facteurs d'accélération *temperature* et *voltage*. Les données sont montrées ci-dessous :

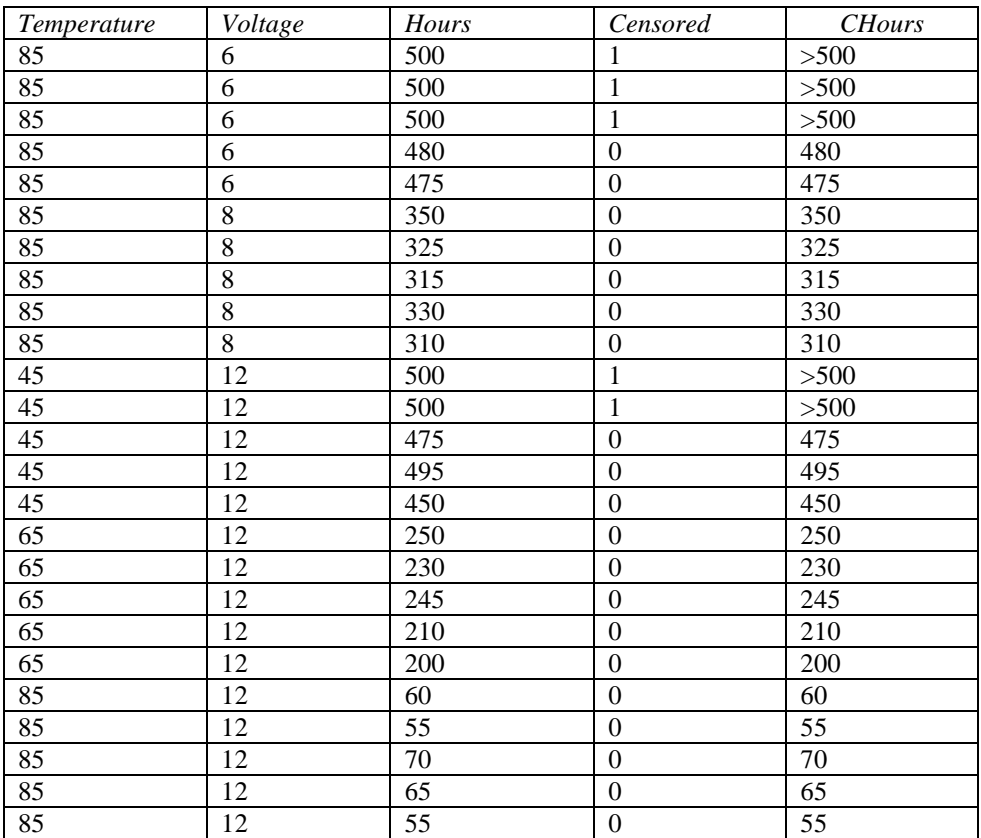

Les données ont été collectées pour *Temperature* = 45, 65 et 85 degrés Celsius et pour *Voltage* = 6, 8 et 12 volts. *Hours* contient le temps jusqu'à la défaillance de l'objet ou 500 si l'objet n'est pas défaillant après 500 heures. *Censored* est défini à 0 pour les temps des défaillances réels ou à 1 si l'objet n'a pas été défaillant après 500 heures. Une colonne additionnelle intitulée *CHours* est également présente. Cette colonne est une colonne de données numériques censurées. Dans cette colonne, les données censurées à droite sont représentées par la notation *>500*.

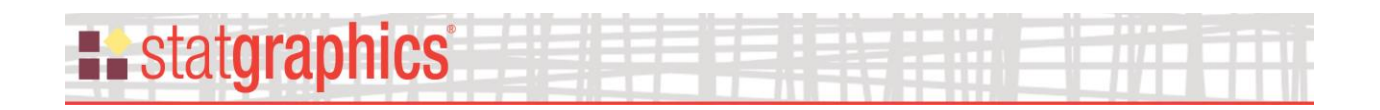

### <span id="page-2-0"></span>**Entrée des données**

La boîte de dialogue d'entrée des données demande des informations sur les temps des défaillances et les variables explicatives :

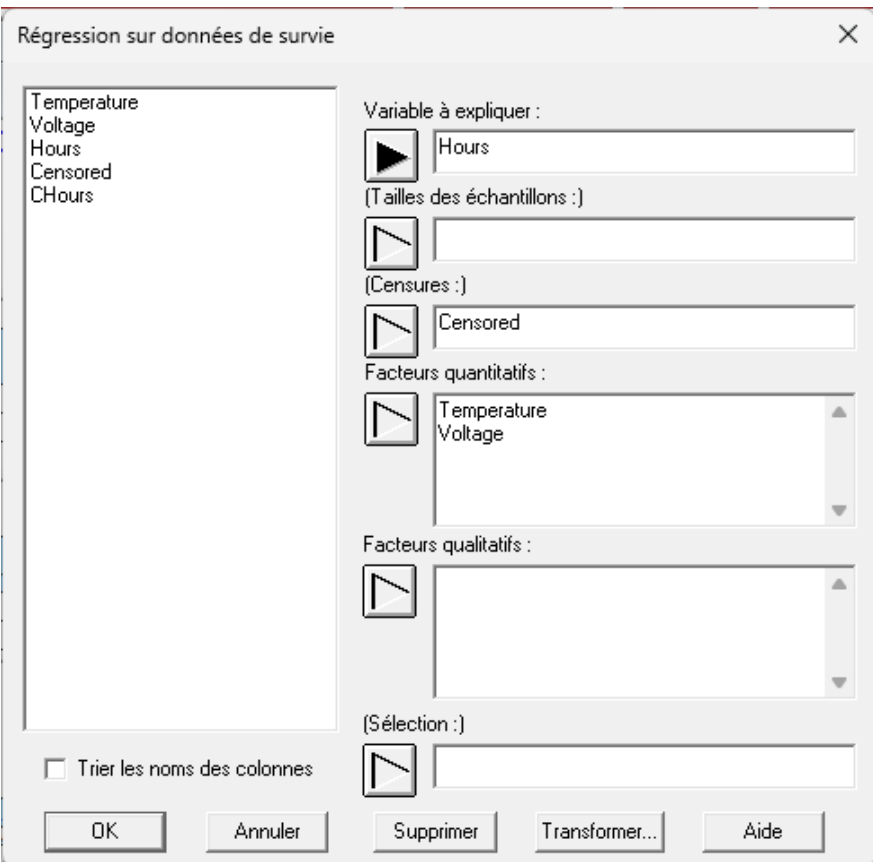

• **Variable à expliquer** : une variable numérique Y contenant les temps des défaillances (pour des données non censurées) ou des temps de censures (pour des données censurées). Elle peut être de deux types :

Une colonne numérique contenant les temps des défaillances. Si des données censurées sont présentes, la colonne des temps des défaillances doit être associée à une seconde colonne contenant les indicateurs des censures.

Une colonne spéciale numérique censurée contenant à la fois les temps des défaillances et les indicateurs des censures. Si une censure par intervalle est présente, cette option doit être utilisée. Les données des censures par intervalles utilisent un notation telle que [200 ; 250] pour indiquer l'intervalle contenant le temps de défaillance réel.

- **(Censures)** : une colonne optionnelle indiquant si une donnée est censurée ou non. Entrer 0 si la valeur de la variable à expliquer représente un temps de défaillance non censuré. Entrer 1 si la valeur est censurée à droite (le vrai temps de défaillance est supérieur à la valeur entrée) ou -1 si la valeur est censurée à gauche (le vrai temps de défaillance est inférieur à la valeur entrée). Ce champ peut être vide si la variable à expliquer est une colonne numérique censurée. \*
- **Facteurs quantitatifs** : colonnes numériques contenant les valeurs des facteurs quantitatifs à inclure dans le modèle.
- **Facteurs qualitatifs** : colonnes numériques ou non numériques contenant les niveaux des facteurs qualitatifs à inclure dans le modèle.
- **Sélection** : sélection d'un sous-ensemble.

Si une colonne numérique censurée est utilisée, la boîte de dialogue d'entrée des données doit être renseignée comme montré ci-dessous :

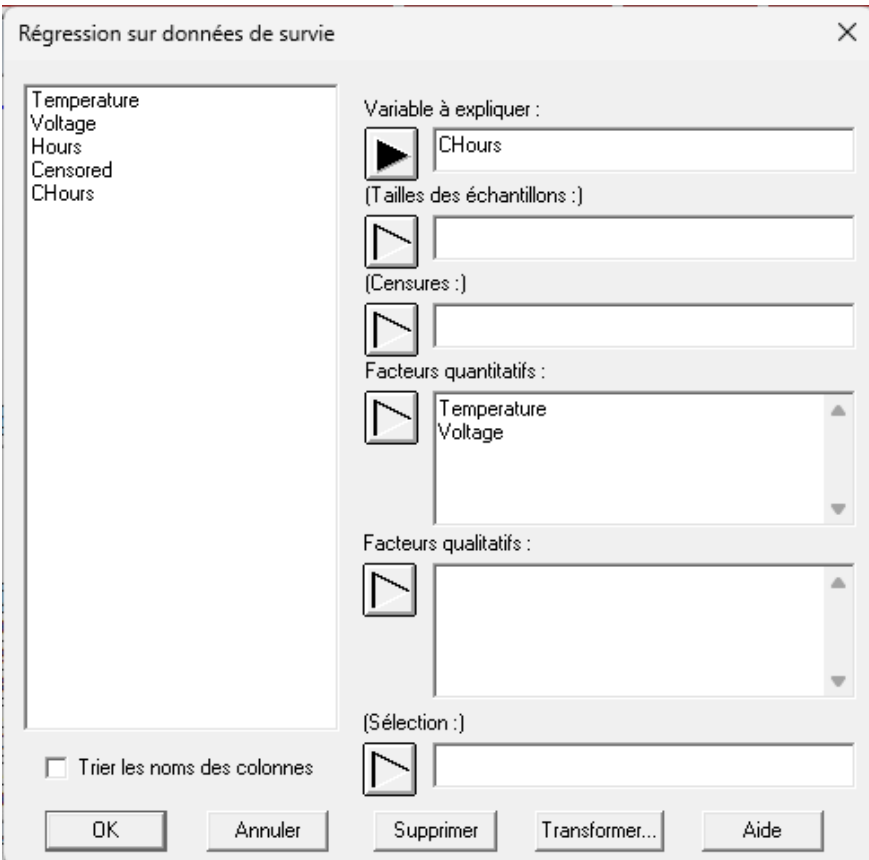

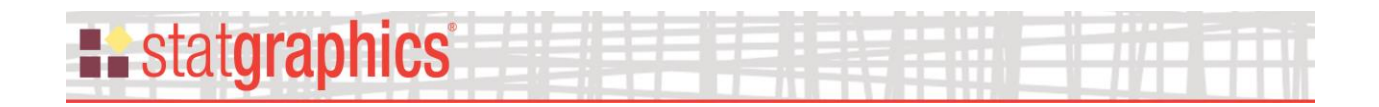

#### <span id="page-4-0"></span>**Modèle statistique**

STATGRAPHICS ajuste deux types de modèles paramétriques de régression sur données de survie : modèles de régression position et échelle, modèles de régression log-position et logéchelle.

#### Modèles position et échelle

Pour ce type de modèle, les quantiles de la loi des temps de survie sont reliés aux variables explicatives par une fonction linéaire de la forme :

$$
Y_p = \mu + \Phi^{-1}(p)\sigma = \beta_0 + \beta_1 X_1 + \beta_2 X_2 + \dots + \Phi^{-1}(p)\sigma
$$
 (1)

où  $\mu$  est le paramètre de position qui dépend des variables explicatives,  $\sigma$  est le paramètre d'échelle et  $\Phi^{-1}(p)$  est l'inverse de la fonction de répartition standardisée des temps des défaillances, c'est-à-dire :

$$
F(Y) = \Phi\left(\frac{Y - \mu}{\sigma}\right) \tag{2}
$$

Dans un tel modèle, les temps des défaillances sont supposés suivre une loi normale ou une loi logistique ou une loi à plus petite valeur extrême.

#### Modèles log-position et log-échelle

Pour ce type de modèle, les quantiles de la loi des temps des défaillances sont reliés aux variables explicatives par une fonction log-linéaire de la forme :

$$
\log(Y_p) = \mu + \Phi^{-1}(p)\sigma = \beta_0 + \beta_1 X_1 + \beta_2 X_2 + ... + \Phi^{-1}(p)\sigma
$$
\n(3)

où :

$$
F(Y) = \Phi\left(\frac{\log(Y) - \mu}{\sigma}\right) \tag{4}
$$

Dans un tel modèle, les temps des défaillances sont supposés suivre une loi log-normale, une loi log-logistique, une loi de Weibull ou une loi exponentielle.

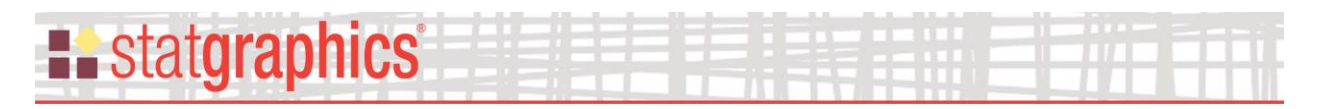

## <span id="page-5-0"></span>**Résumé de l'analyse**

Le *Résumé de l'analyse* affiche le modèle estimé et les tests sur les rapports de vraisemblance pour la significativité des coefficients du modèle.

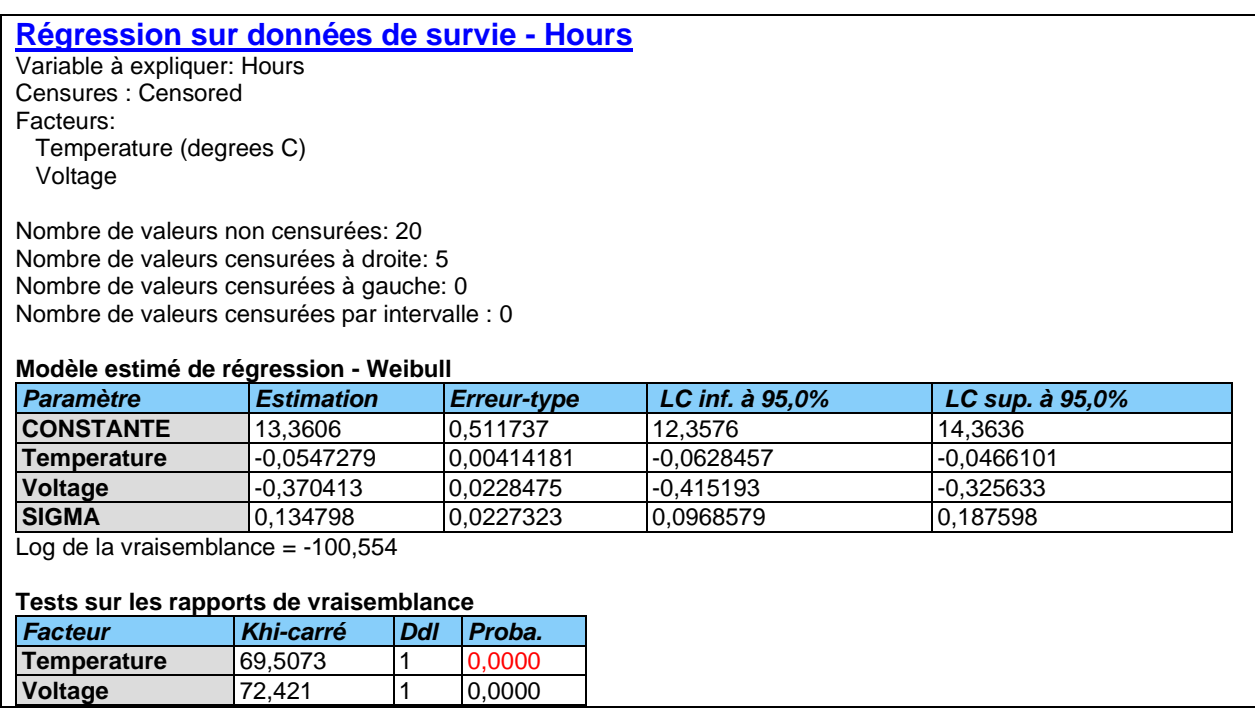

Le tableau inclut les informations suivantes :

- **Résumé des données :** un résumé des données en entrée, incluant les nombre *n* d'observations utilisées pour ajuster le modèle.
- **Modèle estimé de régression :** estimations des coefficients du modèle de régression, avec erreurs-types et intervalles de confiance approximés.
- **Tests sur les rapports de vraisemblance :** tests effectués pour déterminer si les coefficients sont ou non significativement différents de 0. Les probabilités bilatérales sont affichées. De petites valeurs des probabilités (inférieures à 0,05 pour un niveau de signification de 5%) correspondent à des coefficients statistiquement significatifs.

Le tableau ci-dessus affiche les résultats de l'ajustement d'un modèle du premier ordre pour les données de nos condensateurs, en supposant une loi de Weibull pour les temps des défaillances pour des valeurs données des variables explicatives. Le modèle estimé a pour paramètres :

$$
\mu = 13,3606 - 0,0547279 \text{ temperature} - 0,370413 \text{ voltage} \tag{5}
$$
\n
$$
\sigma = 0,134798 \tag{6}
$$

en se basant sur le modèle log-linéaire. L'équation pour le *pième* quantile est :

```
hoursp = exp(13,3606 – 0,0547279 temperature – 0,370413 voltage
    + 0.134798 \log(-\log(1-p)) (7)
```
A la fois *voltage* et *temperature* ont un fort effet négatif sur les durées de vie des objets.

## <span id="page-6-0"></span>**Options d'analyse**

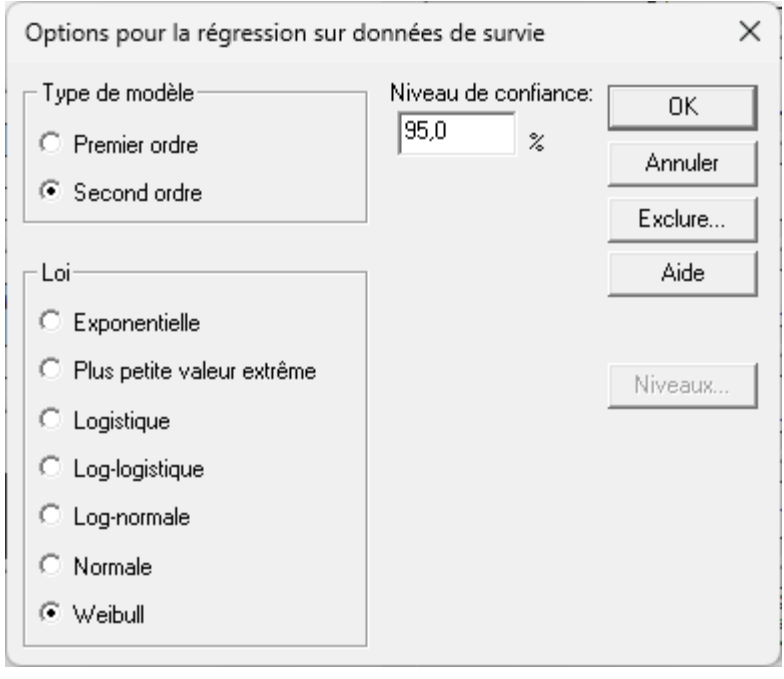

Le modèle statistique à ajuster est précisé dans les *Options d'analyse* :

- **Type de modèle** : sélectionner *Premier ordre* pour ajuster un modèle utilisant uniquement les effets directs de chaque facteur. Sélectionner *Second ordre* pour inclure les effets quadratiques pour les facteurs quantitatifs et les interactions d'ordre 2 entre toutes les variables.
- **Loi** : la loi supposée des temps des défaillances pour des valeurs données des variables explicatives.
- **Niveau de confiance** : pourcentage de confiance pour l'intervalle d'estimation des coefficients du modèle.
- **Niveaux :** cliquer sur ce bouton pour réordonner les niveaux des facteurs qualitatifs.
- **Exclure** : cliquer sur ce bouton pour exclure des termes spécifiques du modèle. Une boîte de dialogue s'affiche alors.

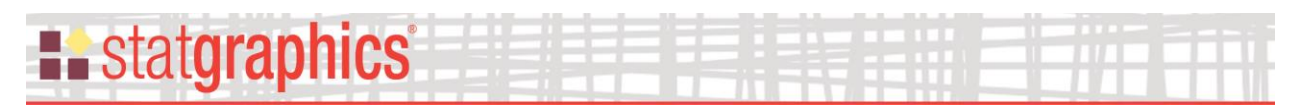

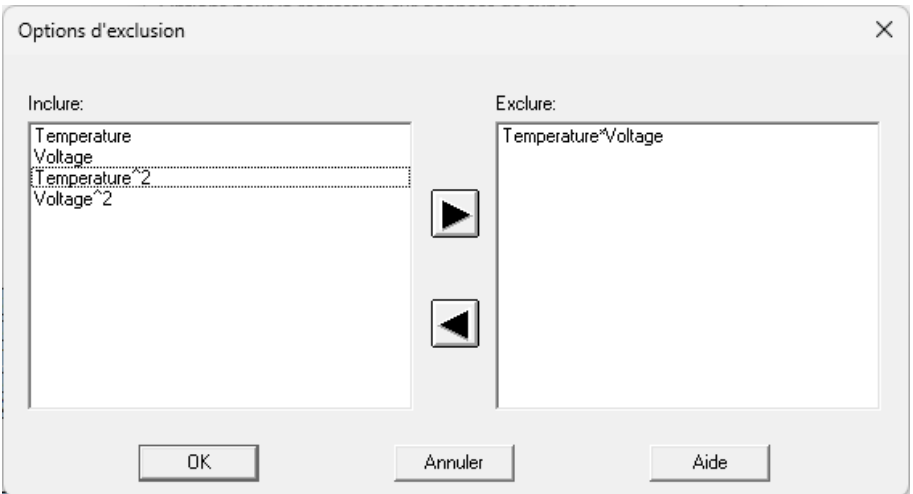

Double cliquer sur un effet pour le déplacer du champ *Inclure* dans le champ *Exclure* et viceversa.

#### Exemple : Ajuster un modèle quadratique

Pour ajuster un modèle quadratique, sélectionner *Second Ordre* dans la boîte de dialogue des *Options d'analyse* puis cliquer sur le bouton *Exclure* pour supprimer le terme croisé *voltage\*temperature* qui ne peut pas être estimé car les faibles voltages n'ont été utilisés qu'avec les faibles températures. Les résultats de l'ajustement sont montrés ci-dessous :

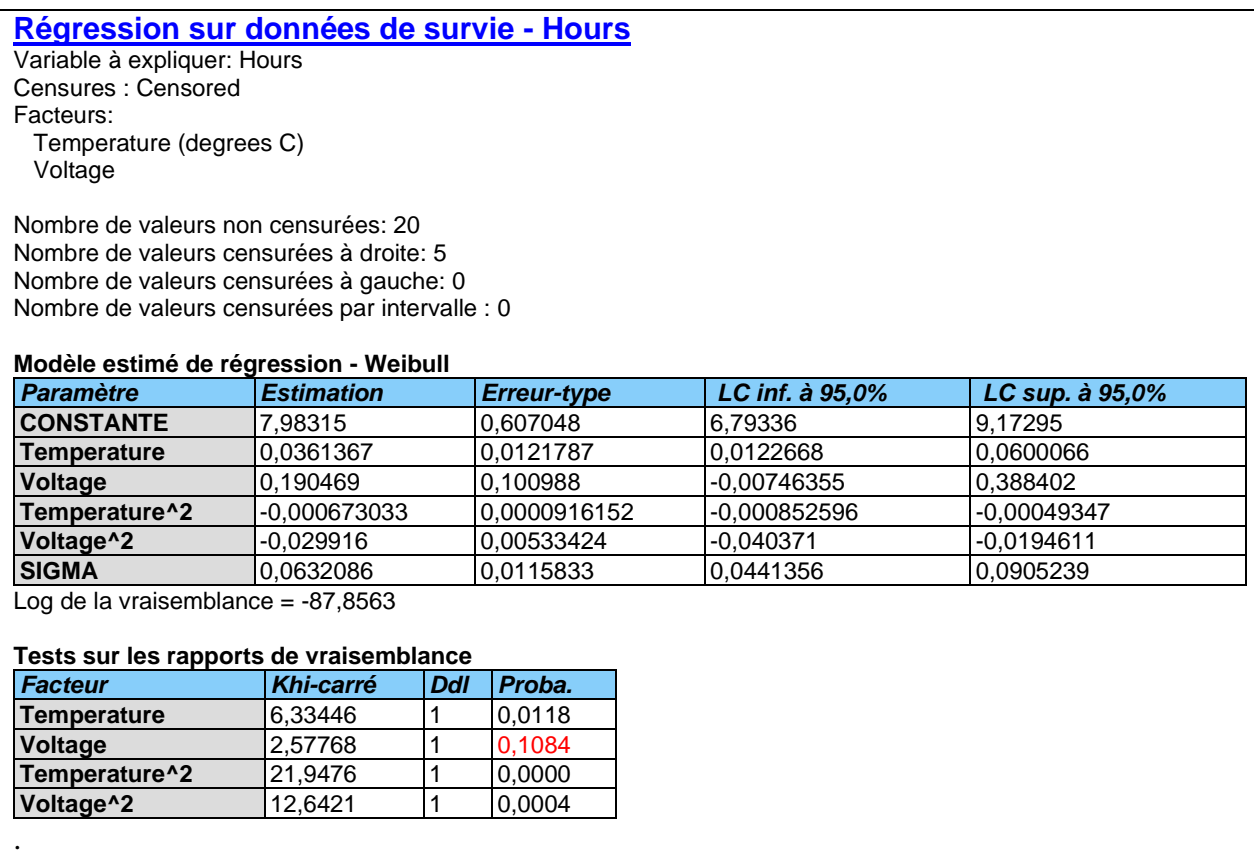

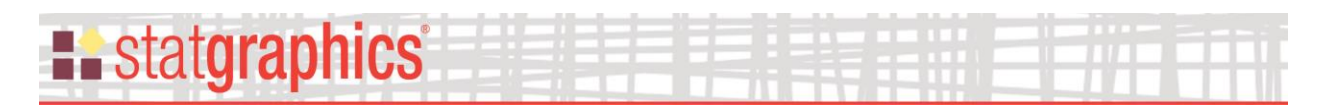

Les tests sur les rapports de vraisemblance pour les termes quadratiques indiquent la présence d'une courbure significative dans les données.

## <span id="page-8-0"></span>**Graphique du modèle ajusté**

La fenêtre *Graphique du modèle ajusté* affiche les quantiles en fonction d'une unique variable X, toutes les autres étant maintenues à des valeurs fixes.

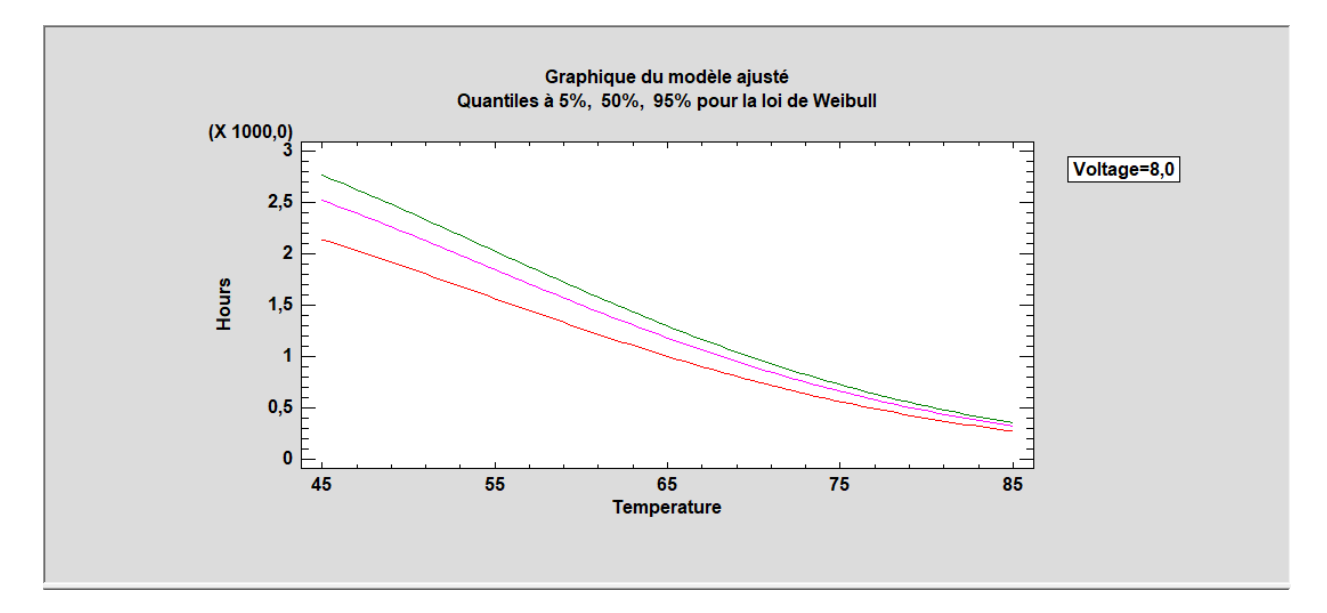

Par exemple, le graphique ci-dessus affiche les quantiles à 5%, 50% et 95% en fonction de la *temperature* pour une valeur de *voltage* égale à 8. Les temps des défaillances et la variabilité décroissent lorsque la température augmente.

#### *Options pour la fenêtre*

- Facteur : sélectionner un facteur à afficher sur l'axe horizontal et indiquer des limites inférieure et supérieure pour le graphique. Pour tous les autres facteurs, préciser les valeurs auxquelles ils sont fixés.
- **Quantiles** : pourcentages désirés des quantiles.
- **Afficher la moyenne** : inclure une ligne pour la moyenne estimée des temps des défaillances.
- **Afficher les résultats à** : si coché, affiche les statistiques estimées pour la valeur indiquée de X.
- **Suivant** ou **Précédent** : à utiliser pour afficher d'autres facteurs lorsqu'il y en a plus de 16.

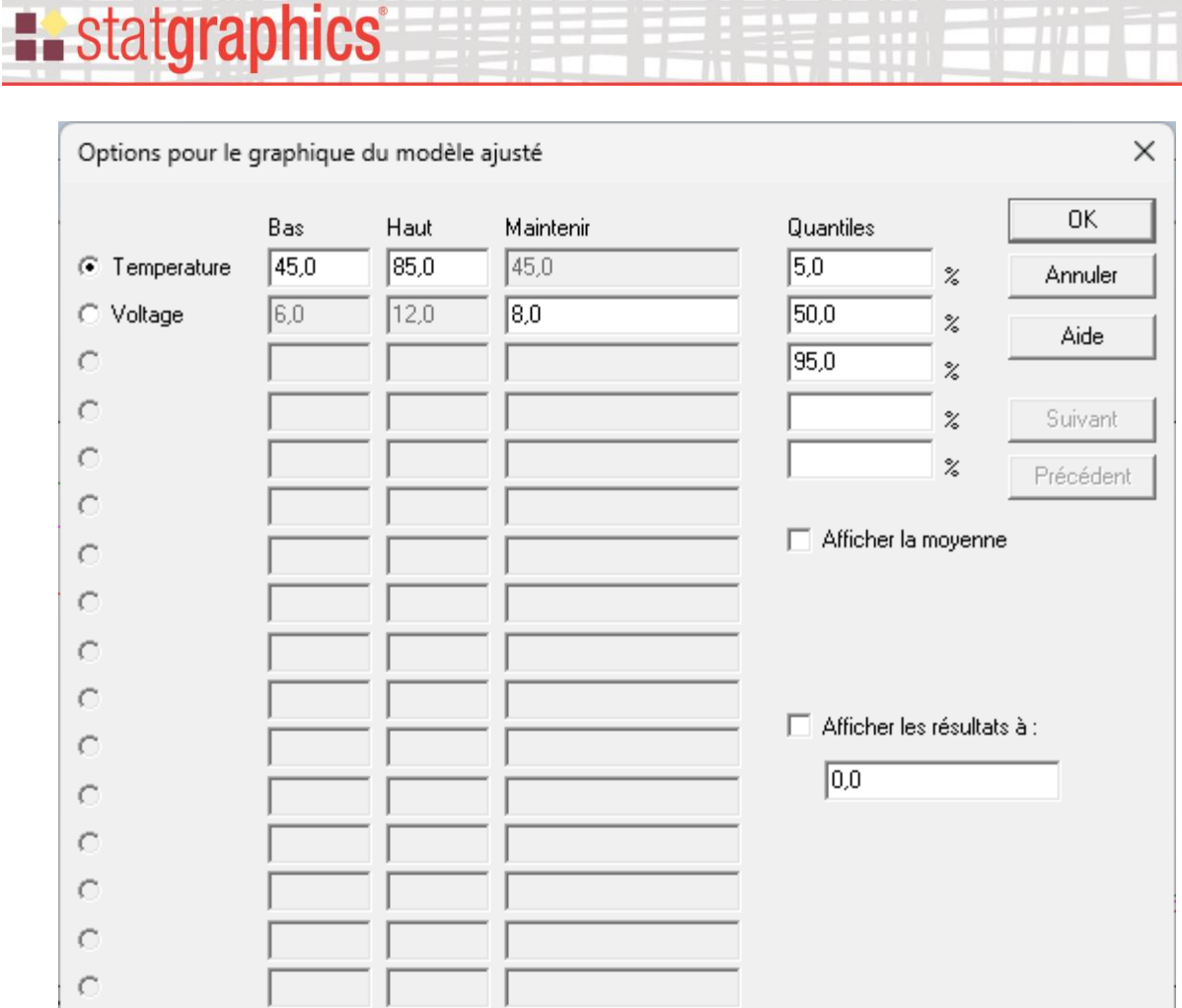

### <span id="page-9-0"></span>**Quantiles**

La fenêtre *Quantiles* affiche un tableau des quantiles estimés pour des valeurs données des variables explicatives. Elle affiche également le MTTF (temps moyen avant défaillance).

Des intervalles de confiance, basés sur une approximation normale pour de grands échantillons, sont affichés. Par exemple, pour voltage =  $8$  et température =  $45$ , il est estimé que  $50\%$  des objets seront défaillants après approximativement 2521 heures.

L'intervalle de confiance à 95% pour ce quantile à 50% s'étend de 2266 heures à 2805 heures.

A noter qu'il s'agit d'une extrapolation en-dehors de la plage des données mesurées comme cela pourrait être fait lors d'un test de durée de vie accéléré.

#### **Quantiles des temps de défaillance pour Hours**

 Temperature=45,0 Voltage=8,0

**Existatgraphics** 

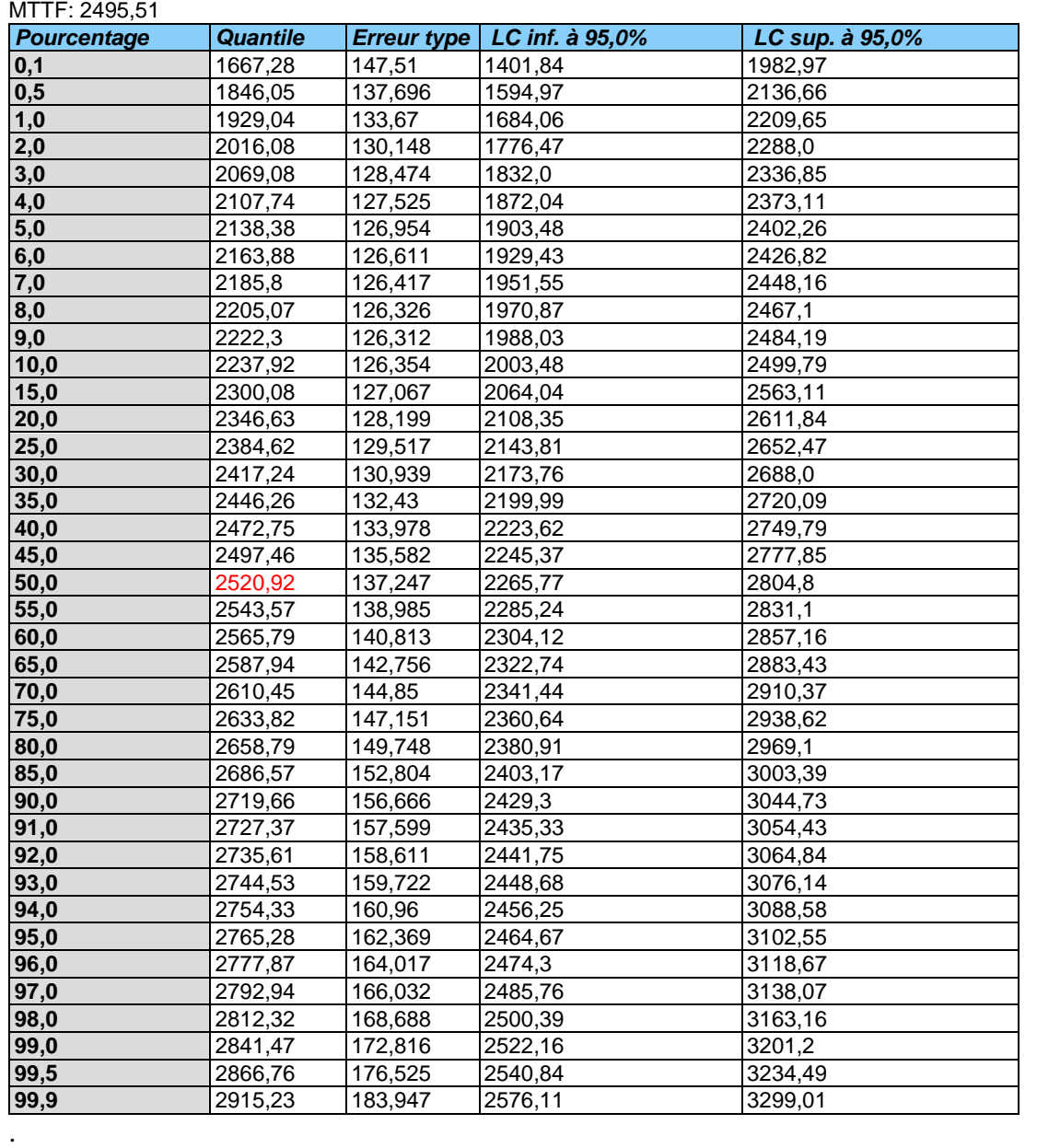

## **Existatgraphics**®

#### *Options pour la fenêtre*

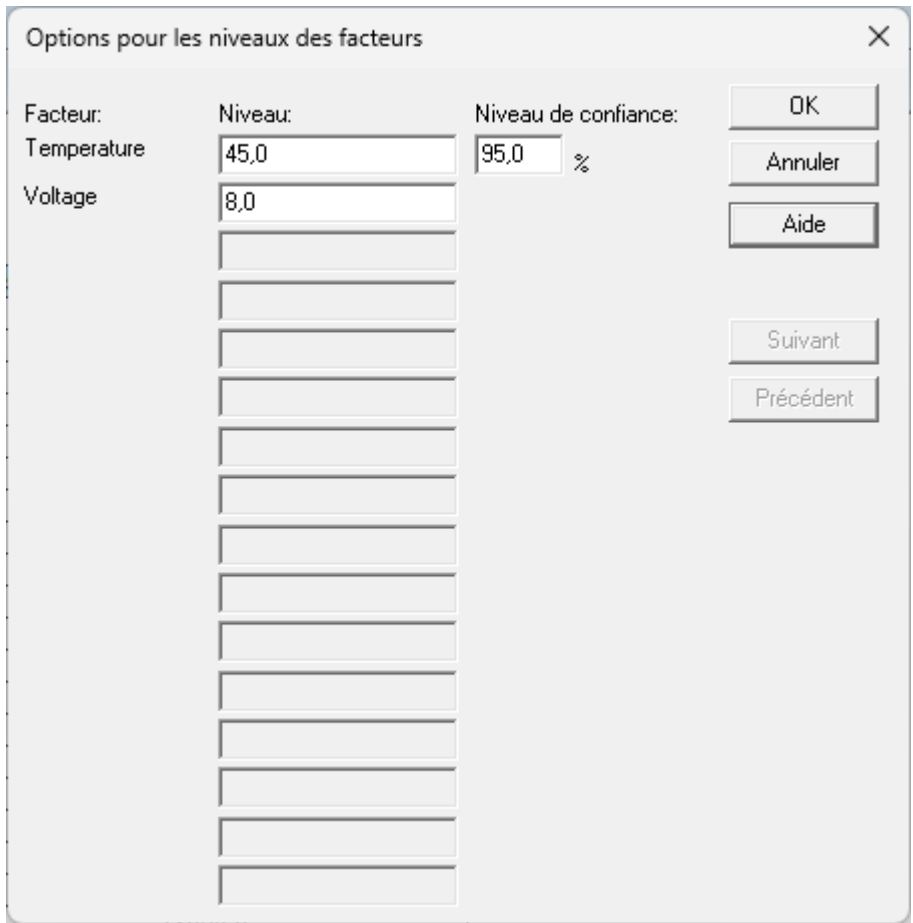

- **Niveau** : valeurs des variables explicatives pour lesquelles les quantiles sont estimés.
- **Niveau de confiance** : pourcentage de confiance pour l'intervalle d'estimation des quantiles.
- **Suivant** ou **Précédent** : à utiliser pour afficher d'autres facteurs lorsqu'il y en a plus de 16.

### <span id="page-11-0"></span>**Graphique des quantiles**

Le *Graphique des quantiles* affiche les quantiles estimés pour des valeurs données des variables explicatives.

Des intervalles de confiance, basés sur une approximation normale pour de grands échantillons, sont également affichés.

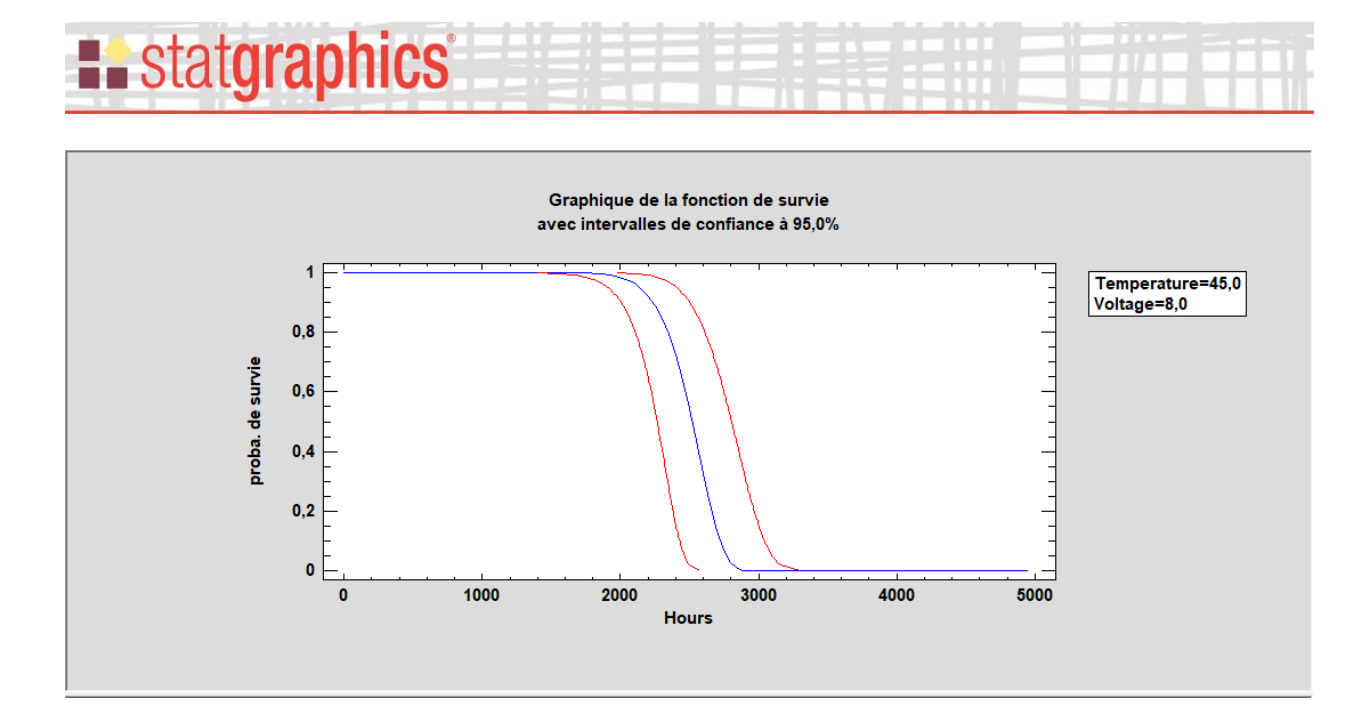

#### *Options pour la fenêtre*

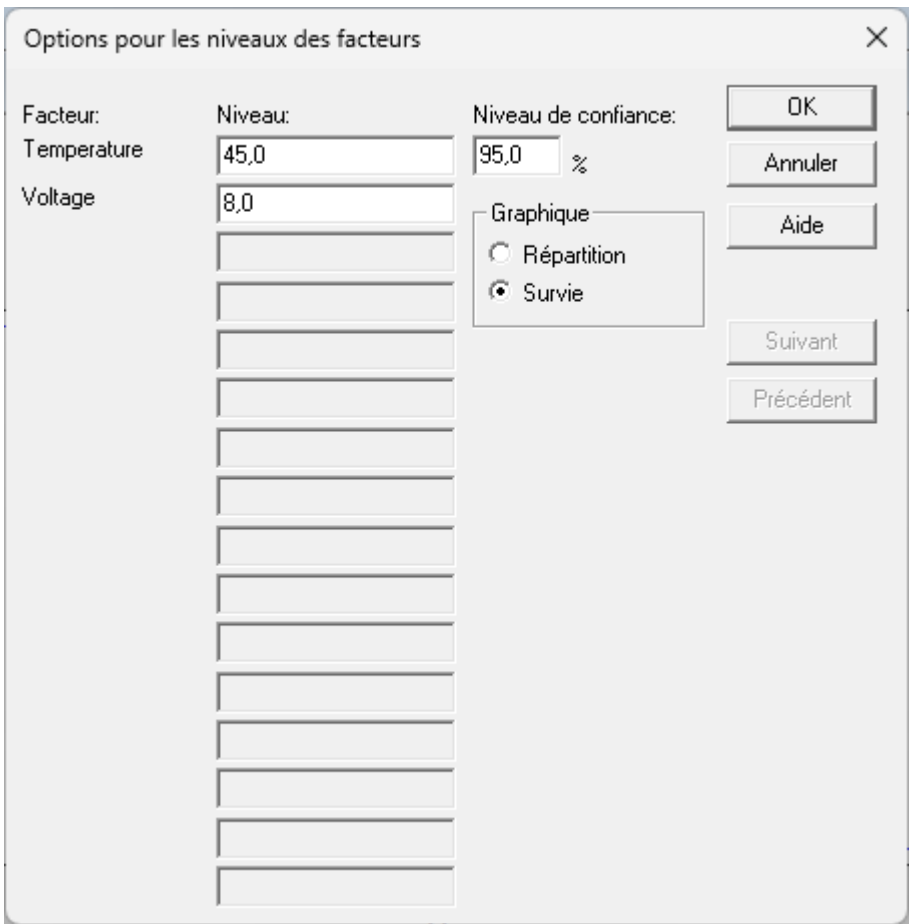

• **Niveau** : valeurs des variables explicatives pour lesquelles les quantiles sont estimés.

- **Niveau de confiance** : pourcentage de confiance pour l'intervalle d'estimation des quantiles.
- **Graphique** : sélectionner *Répartition* pour afficher les quantiles ou *Survie* pour afficher les probabilités estimées de survie.
- **Suivant** ou **Précédent** : à utiliser pour afficher d'autres facteurs lorsqu'il y en a plus de 16.

### <span id="page-13-0"></span>**Graphique de probabilités des quantiles**

Cette fenêtre affiche les quantiles estimés dans un graphique dont l'échelle est telle que la fonction de répartition est une ligne droite. Des lignes sont tracées pour chaque valeur observée de la variable sélectionnée.

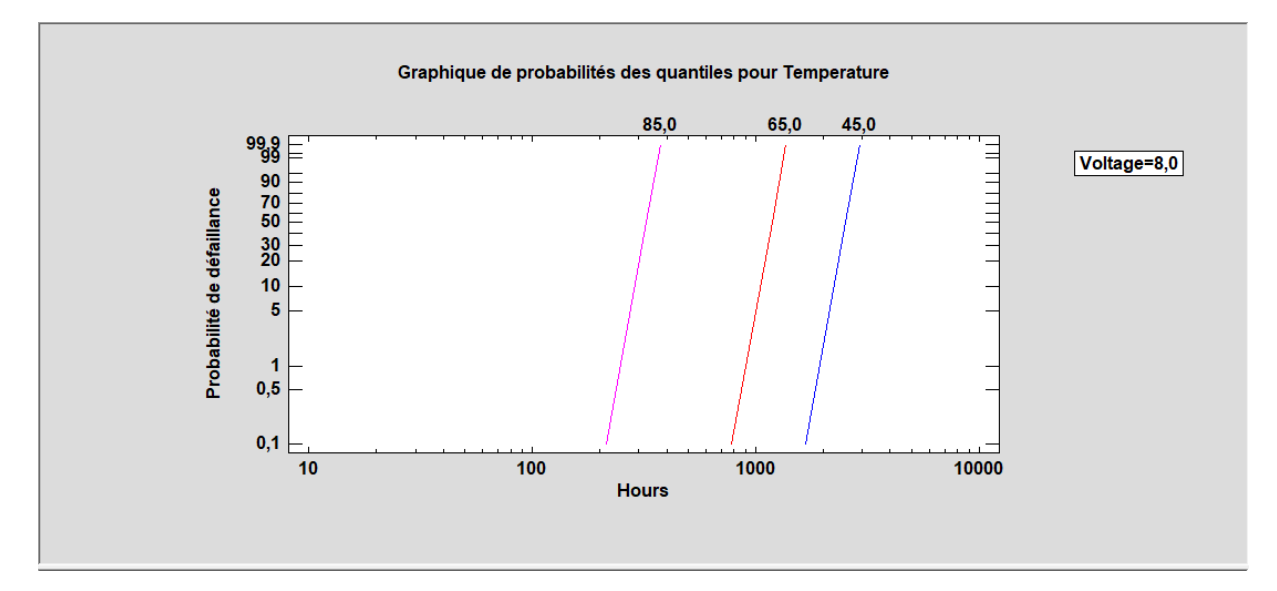

Si le modèle contient une unique variable, les valeurs des observations non censurées sont également affichées. Un exemple, pour des données différentes, est montré ci-dessous.

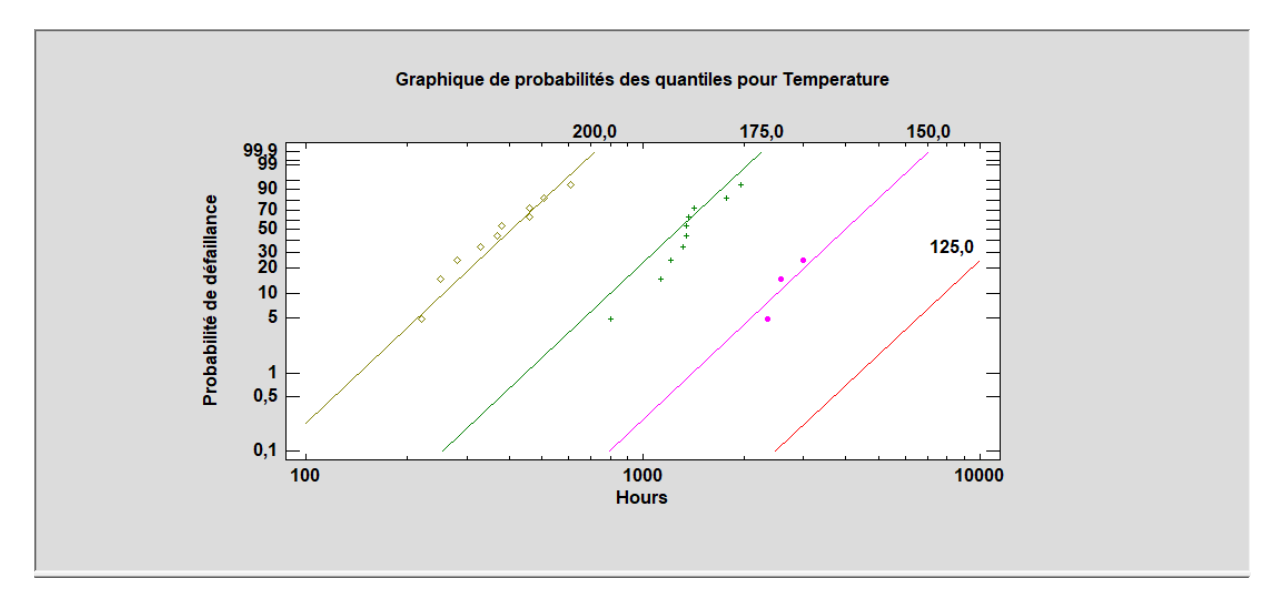

## **Existatgraphics**

Les *m* valeurs observées pour chaque niveau de la variable sont triées de la plus petite à la plus grande et affichées à des positions verticales égales à 100*(i+0,5)/(m+0,25)* où *i* est l'indice de chaque observation après le tri. Si la loi supposée ajuste bien les données observées, les observations doivent être proche des fonctions de répartition.

#### *Options pour la fenêtre*

Pour des modèles contenant plus d'une variable, sélectionner la variable à utiliser pour définir les lignes dans le graphique et les valeurs auxquelles fixer les autres variables.

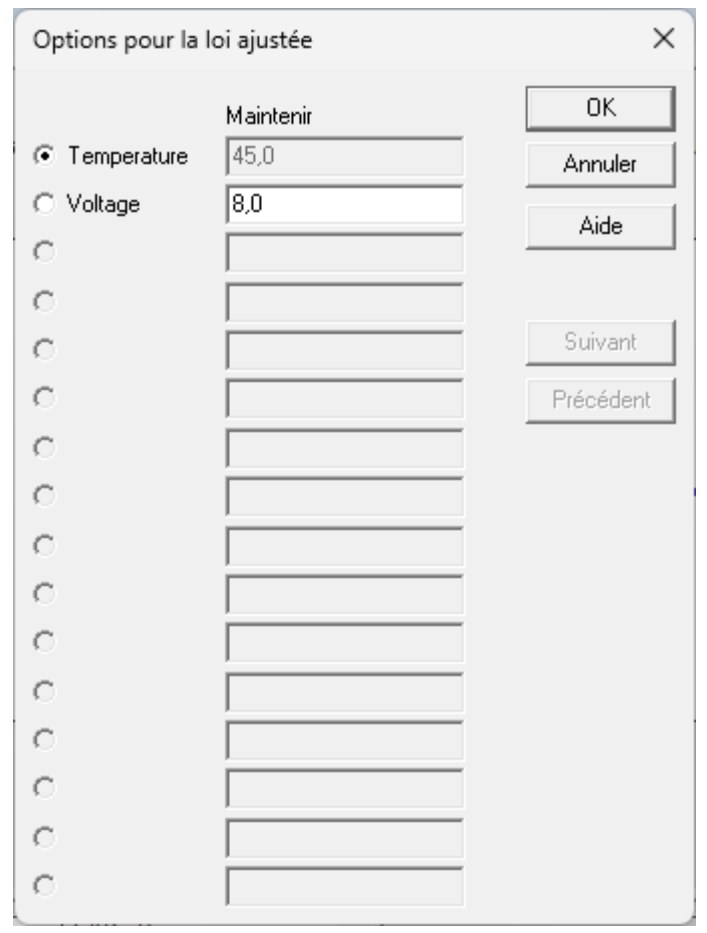

**Maintenir** : permet de définir les valeurs auxquelles les autres variables prédictrices sont fixées.

**Suivant ou Précédent** : à utiliser pour afficher d'autres facteurs lorsqu'il y en a plus de 16.

## <span id="page-15-0"></span>**Prévisions**

La fenêtre *Prévisions* affiche des prévisions pour le modèle ajusté. Par défaut, le tableau inclut une ligne pour chaque observation dans le tableur pour laquelle toutes les informations pour les variables X sont présentes et l'information pour la variable Y est manquante. Cela permet d'ajouter des lignes dans le tableur qui correspondent à des niveaux pour lesquels vous désirez des prévisions sans affecter le modèle ajusté.

Par exemple, supposons qu'une prévision soit désirée pour un objet sujet à un voltage de 8 et à une température de 45. Dans la ligne 26 du tableur, ajouter ces valeurs tout en laissant la colonne *Hours* vide. Le tableau obtenu est montré ci-dessous.

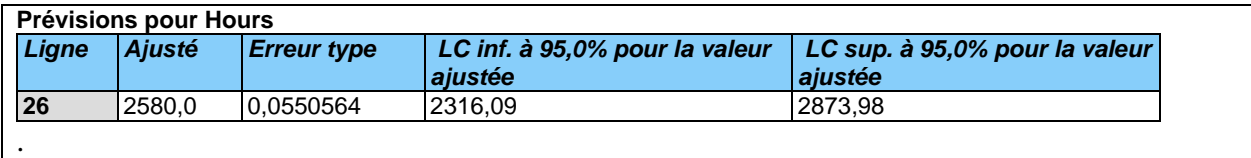

Les informations suivantes sont présentes dans ce tableau :

- **Ligne**  le numéro de la ligne dans le tableur.
- **Observé** si présente, la valeur observée *Yi***.**
- **Ajusté** la valeur ajustée, donnée par  $\hat{\mu}_i$  pour les modèles position-échelle et par  $exp(\hat{\mu}_i)$ pour les modèles log-position et log-échelle.
- **Erreur-type** l'erreur-type associée à  $\hat{\mu}_i$ .
- **Intervalles de confiance** les limites de confiance approximées pour les valeurs ajustées.

*Options pour la fenêtre*

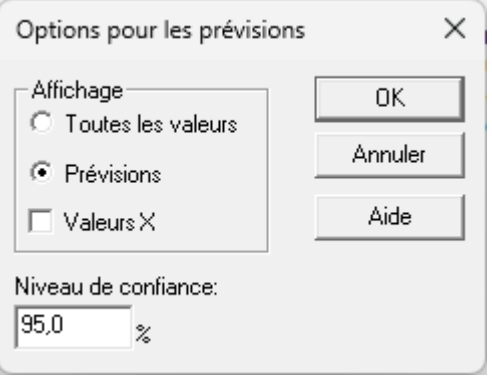

## **E.** statgraphics

- **Affichage** : *Toutes les valeurs* peuvent être affichées ou uniquement les *Prévisions* (c'est-àdire les lignes pour lesquelles la valeur de la variable à expliquer est manquante).
- Valeurs X : permet de préciser si les valeurs des variables explicatives sont affichées ou non.
- **Niveau de confiance** : pourcentage de confiance pour l'intervalle de confiance des valeurs estimées.

## <span id="page-16-0"></span>**Graphique des valeurs observées et ajustées**

La fenêtre *Graphique des valeurs observées et ajustées* affiche les temps observés des défaillances  $Y_i$  par rapport à  $\hat{\mu}_i$  pour les modèles position-échelle et à  $\exp(\hat{\mu}_i)$  pour les modèles log-position et log-échelle.

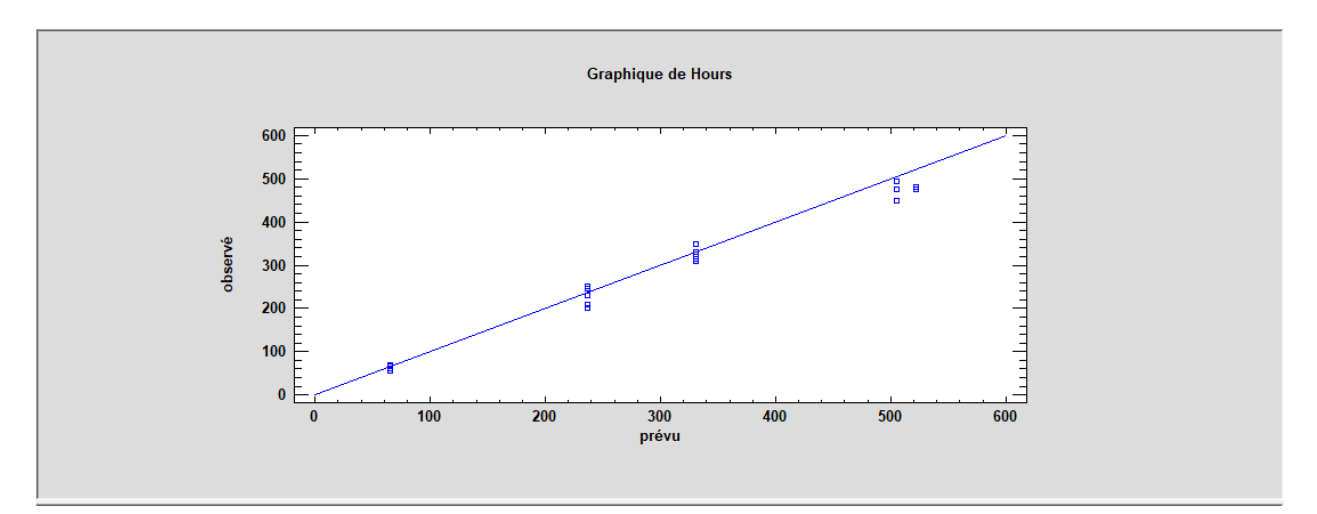

Si le modèle s'ajuste bien, les points doivent être aléatoirement répartis autour de la ligne diagonale.

### <span id="page-16-1"></span>**Graphique de probabilités des résidus**

Comme dans toute procédure de régression, il est important de calculer et de visualiser graphiquement les résidus.

La procédure *Régression sur données de survie* affiche trois types différents de résidus :

1. *Résidus ordinaires* :

pour les modèles position-échelle :  $r_i = y_i - \hat{\mu}_i$ (8)

pour les modèles log-position et log-échelle : 
$$
r_i = y_i - \exp(\hat{\mu}_i)
$$
 (9)

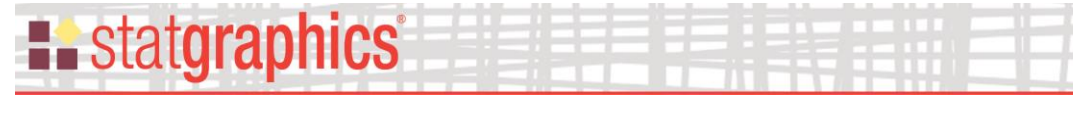

2. *Résidus standardisés* :

pour les modèles position-échelle : 
$$
e_i = \frac{y_i - \hat{\mu}}{\hat{\sigma}}
$$
 (10)

pour les modèles log-position et log-échelle : 
$$
e_i = \exp\left(\frac{\ln(y_i) - \hat{\mu}_i}{\hat{\sigma}}\right)
$$
 (11)

3. *Résidus de Cox-Snell* – un type de résidus de Cox-Snell, compris entre 0 et 1, défini par :

$$
\hat{u}_i = \hat{F}(Y_i) \tag{12}
$$

qui est la loi estimée des temps cumulés des défaillances évaluée à la valeur observée du temps de défaillance.

Les *résidus ordinaires* mesurent les différences entre les valeurs observées et les valeurs ajustées. Les *résidus standardisés* ont une échelle telle qu'ils doivent suivre une forme standardisée de la loi supposée des temps des défaillances. Les résidus de Cox-Snell peuvent être utiles pour identifier les points extrêmes.

La fenêtre *Graphique de probabilités des résidus* affiche les résidus standardisés dans un graphique conçu pour aider à déterminer si la loi supposée des temps de survie est raisonnable pour les données :

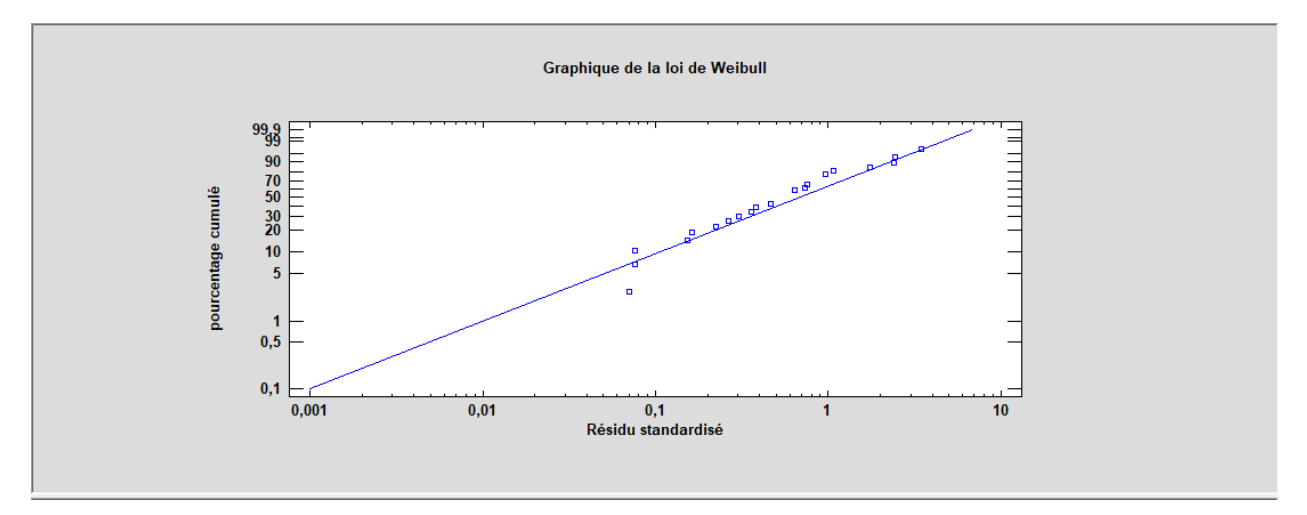

Si la loi supposée est adéquate pour les données, les points doivent s'aligner le long de la ligne diagonale de référence.

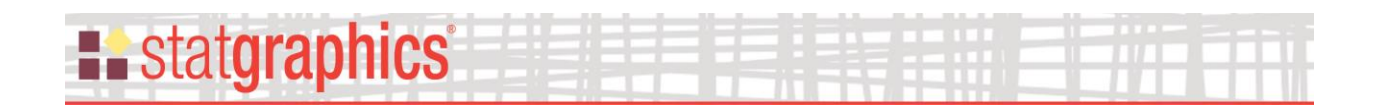

## <span id="page-18-0"></span>**Résidus non usuels**

La fenêtre *Résidus non usuels* liste toutes les observations qui ont des résidus inhabituellement grands.

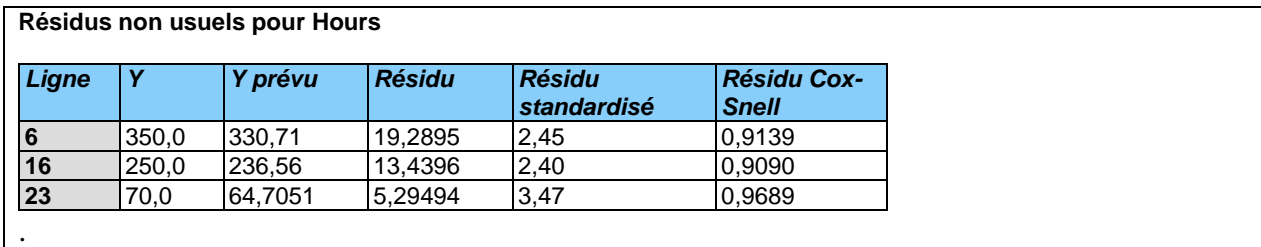

Le tableau affiche :

- *Ligne* le numéro de la ligne dans le tableur.
- *Y* la valeur observée du temps de défaillance (éventuellement censurée).
- *Prévu* la valeur ajustée, donnée par  $\hat{\mu}_i$  pour les modèles position-échelle et  $exp(\hat{\mu}_i)$  pour les modèles log-position et log-échelle.
- *Résidu* le résidu ordinaire.
- *Résidu standardisé* le résidu standardisé *ei*.
- *Résidu de Cox-Snell* le résidu de Cox-Snell  $\hat{u}_i$ .

Une ligne est affichée dans cette liste si le résidu de Cox-Snell est inférieur à 0,025 ou supérieur à 0,975, c'est-à-dire si le résidu est en-dehors des 95% centraux de la loi estimée des temps des défaillances. Une attention particulière doit donc être apportée à tout résidu en-dehors de l'intervalle :

#### $0,00135 \leq \hat{u}_i \leq 0,99865$

car cela est équivalent à être au-delà de 3 écarts-types si la loi est normale.

Une ligne est également affichée dans le tableau si sa valeur absolue du résidu standardisé est supérieure à 2.

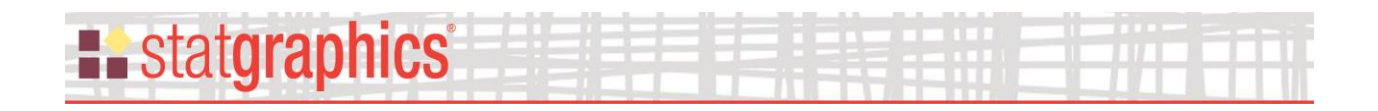

## <span id="page-19-0"></span>**Graphiques des résidus**

Plusieurs types de graphiques des résidus peuvent être créés :

#### Résidus par rapport aux valeurs prévues

Ce graphique est utile pour aider à visualiser si la variabilité des résidus est constante ou dépend des valeurs prévues.

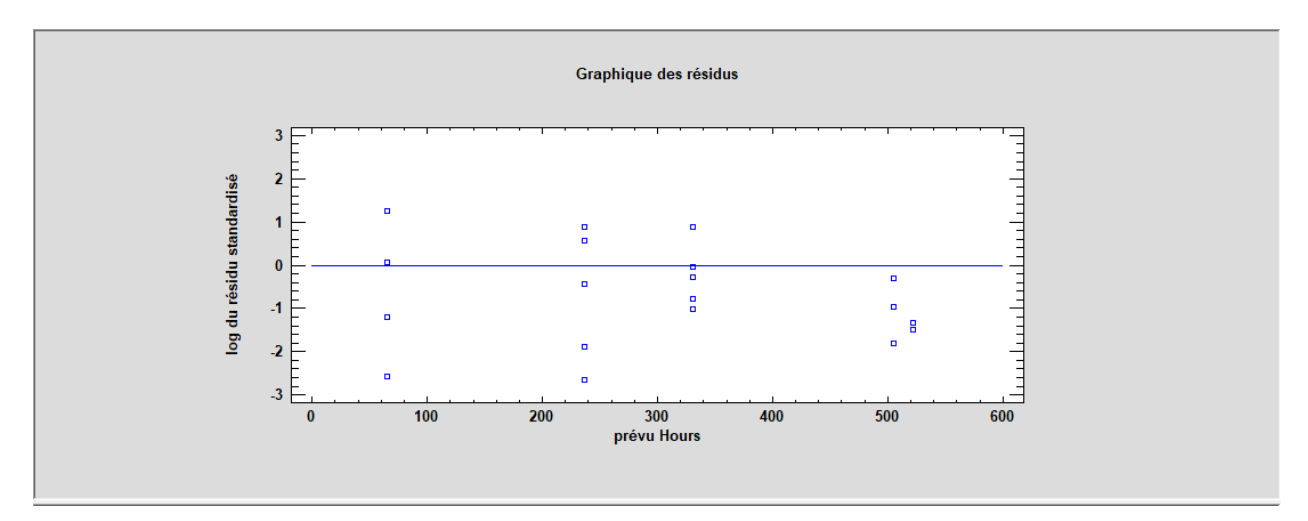

#### Graphique de normalité

Ce graphique peut être utilisé pour déterminer si les écarts suivent on non une loi normale.

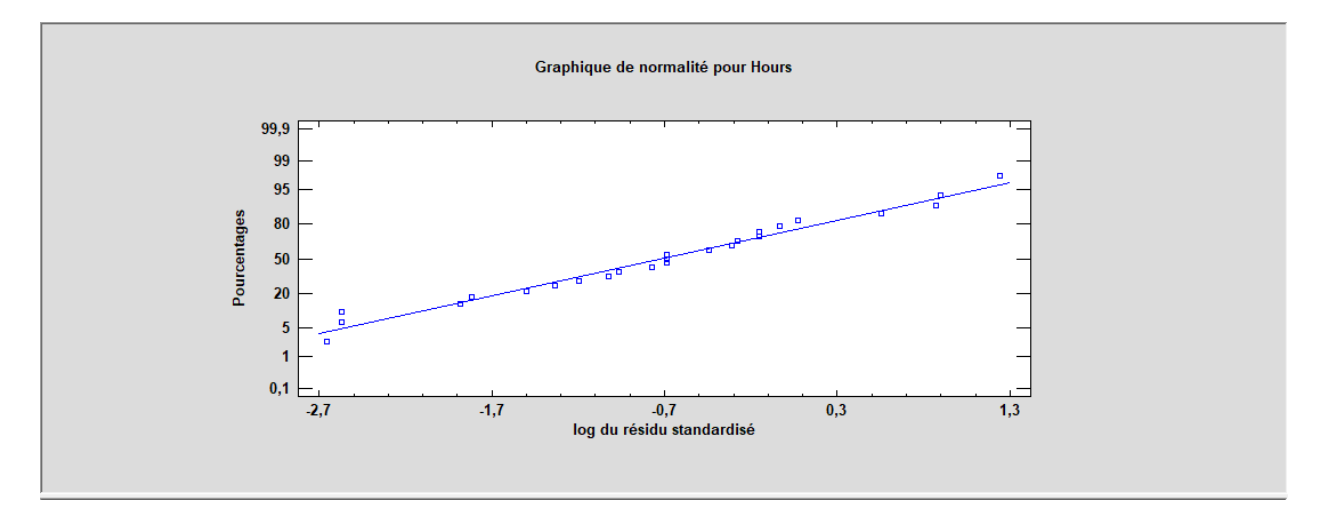

Bien que ce graphique soit affiché dans toutes les procédures de régression, le *Graphique de probabilités des résidus* décrit précédemment est plus utile pour des résidus de données de survie.

#### Fonction d'autocorrélation

Ce graphique calcule la fonction d'autocorrélation entre les résidus comme une fonction du nombre de lignes entre eux dans le tableur.

Il n'a de sens que si les données ont été collectées dans un ordre séquentiel. Toutes les barres qui s'étendent au-delà des limites des probabilités indiquent des dépendances significatives entre les résidus séparés par les décalages indiqués.

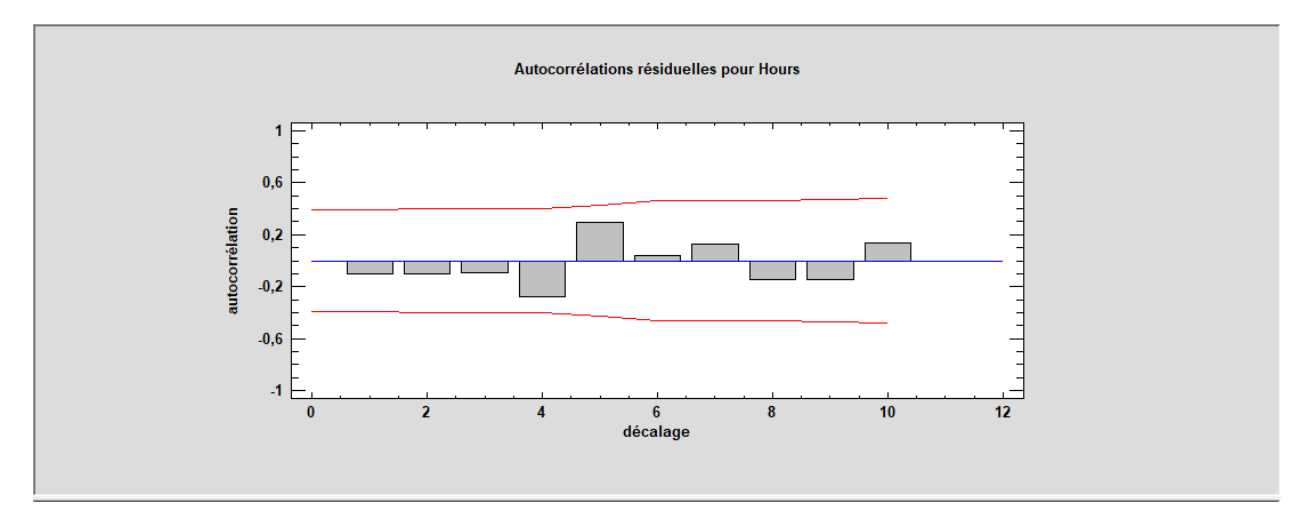

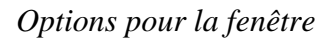

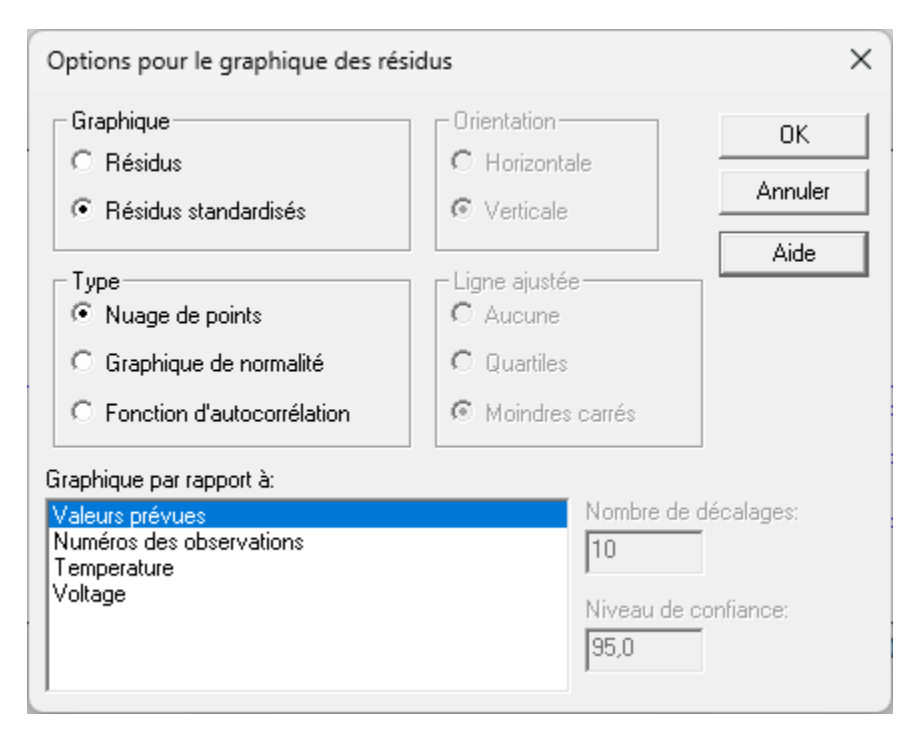

- **Graphique** : le type de résidus à afficher.
- **Type** : le type de graphique à créer. Un *Nuage de points* est utilisé pour tester la courbure. Un *Graphique de normalité* est utilisé pour déterminer si les résidus du modèle suivent une loi normale. Une *Fonction d'autocorrélation* est utilisée pour tester la dépendance entre les résidus consécutifs.
- **Graphique par rapport à** : pour un *Nuage de points*, la caractéristique à afficher sur l'axe horizontal.
- **Nombre de décalages** : pour une *Fonction d'autocorrélation*, le nombre maximum de décalages. Pour de petits ensembles de données, le nombre de décalages doit être inférieur à cette valeur.
- **Niveau de confiance** : pour une *Fonction d'autocorrélation*, le niveau utilisé pour calculer les limites des autocorrélations.

#### <span id="page-21-0"></span>**Matrice des corrélations**

La *Matrice des corrélations* affiche des estimations des corrélations entre les coefficients estimés.

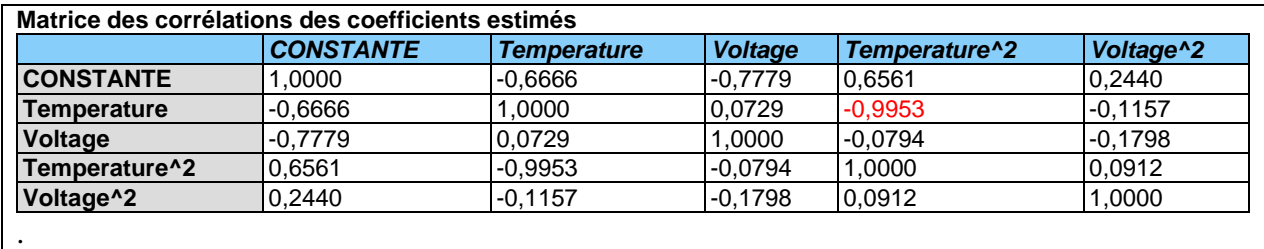

Ce tableau peut être utile pour déterminer si les effets des différentes variables explicatives ont bien été séparés les uns des autres.

#### <span id="page-21-1"></span>**Graphique treillis**

Pour des modèles contenant deux variables explicatives ou plus, un graphique treillis peut être utilisé pour afficher les quantiles estimés par rapport à deux ou trois variables. Le graphique cidessous montre comment les quantiles évoluent en fonction du voltage et de la température.

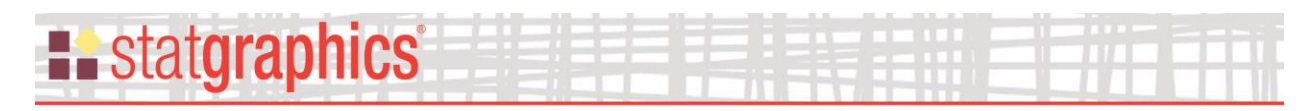

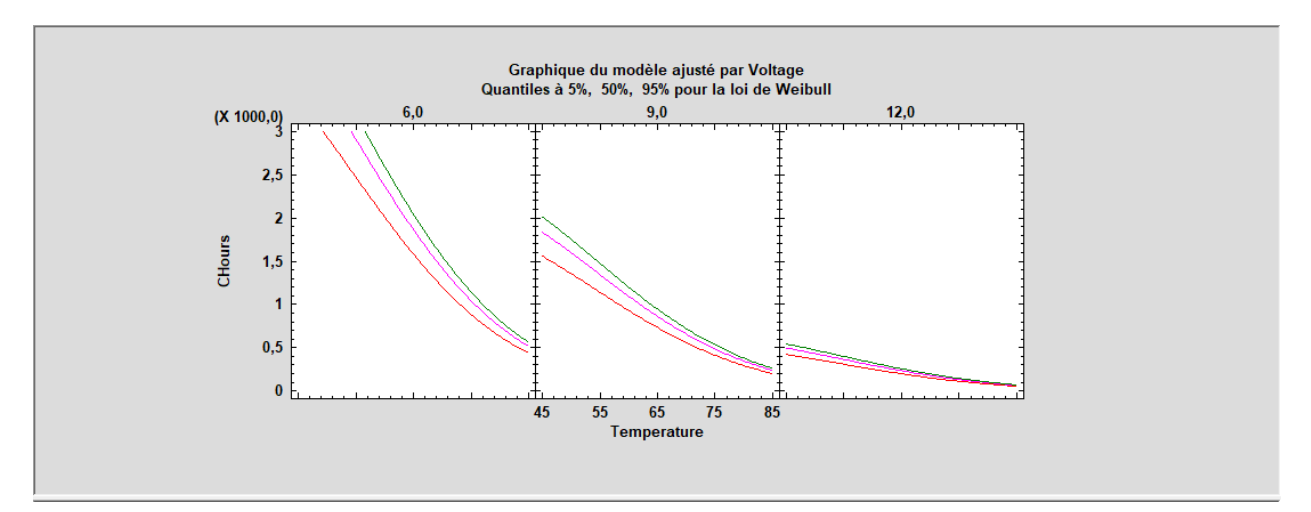

#### *Options pour la fenêtre*

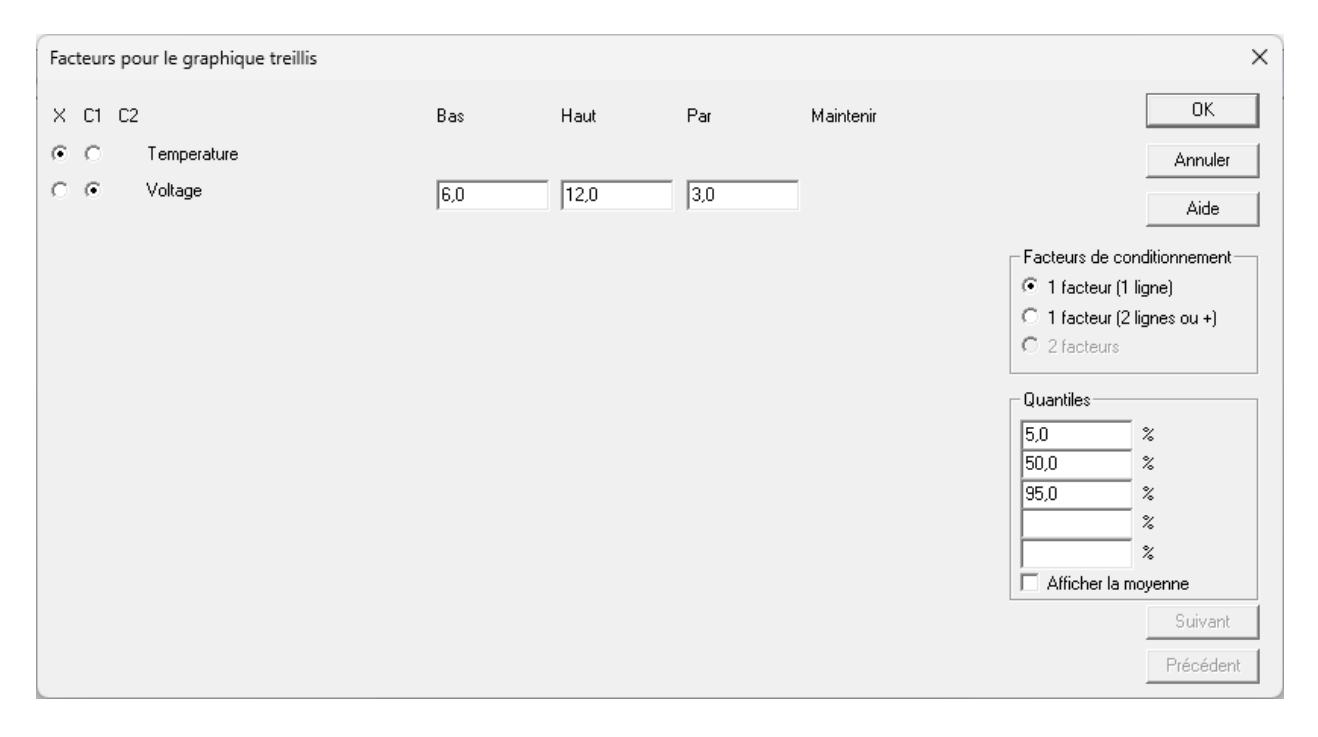

- **X** : le facteur affiché sur l'axe horizontal du graphique dans chaque segment.
- **C1 :** un facteur de conditionnement dont les valeurs définissent les colonnes du graphique treillis.
- **C2 :** un facteur de conditionnement dont les valeurs définissent les lignes du graphique treillis.
- **Facteurs de conditionnement :** le nombre de facteurs de conditionnement dans le graphique. Si un unique facteur est sélectionné, plusieurs lignes seront utilisées pour afficher chaque niveau, si souhaité.
- **Bas** : pour un facteur de conditionnement quantitatif, la borne basse de la plage de variation du facteur.

- **Haut :** pour un facteur de conditionnement quantitatif, la borne haute de la plage de variation du facteur.
- **Par :** pour un facteur de conditionnement quantitatif, l'incrément entre les bornes basse et haute.
- **Maintenir** : pour les facteurs non sélectionnés, la valeur à laquelle le facteur doit être maintenu constant.
- **Quantiles** : pourcentages pour les quantiles souhaités.
- **Afficher la moyenne** : inclure une ligne à la moyenne estimée des temps des défaillances.
- **Suivant et Précédent :** boutons à utiliser pour afficher d'autres facteurs lorsqu'il y en a plus de 16.

### <span id="page-23-0"></span>**Graphique de la loi des défaillances**

Le graphique de la loi des défaillances peut être affiché pour toute combinaison des facteurs. Un exemple de ce graphique est montré ci-dessous.

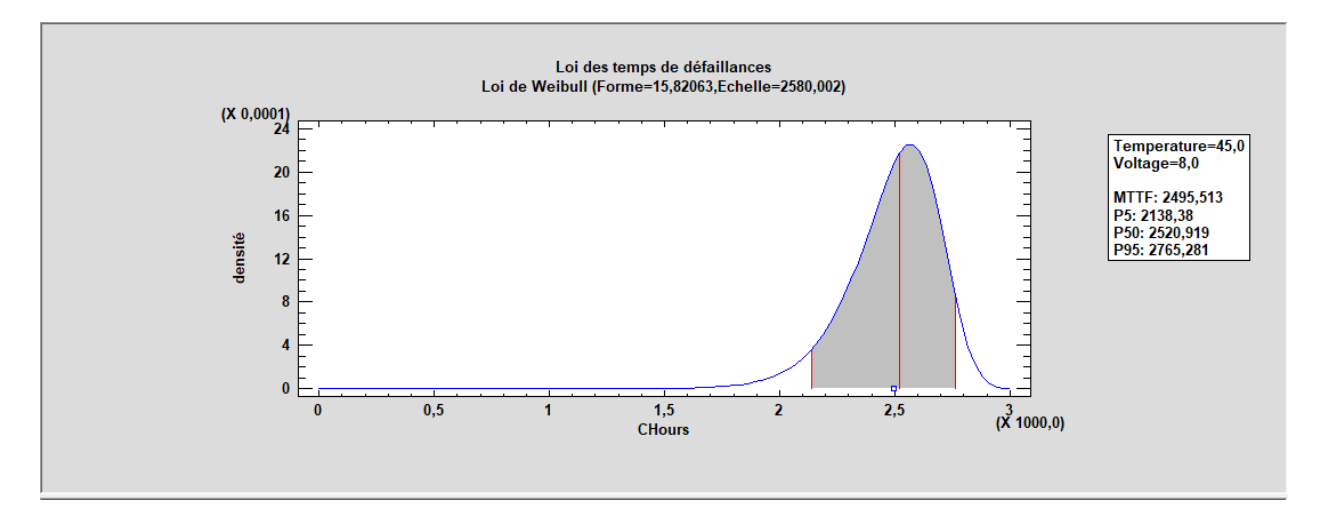

Le type de la loi et ses paramètres estimés sont affichés en haut dans le graphique. Le MTTF et les quantiles estimés sont affiché à droite dans le graphique.

#### *Options pour la fenêtre*

**Niveau** : valeurs des facteurs pour lesquelles la loi doit être affichée.

**Quantile inférieur** : valeur du quantile inférieur à inclure dans le graphique (s'il y en a un).

**Quantile supérieur** : valeur du quantile supérieur à inclure dans le graphique (s'il y en a un).

**Afficher la moyenne** : permet d'indiquer si le MTTF doit être affiché ou non.

**Afficher la médiane** : permet d'indiquer si la médiane des temps des défaillances doit être affichée ou non (P50).

**Ombrage** : permet d'indiquer si et comment l'ombrage doit être ajouté dans le graphique.

**Résolution** : nombre de positions pour lesquelles le graphique de la fonction de densité doit être affiché.

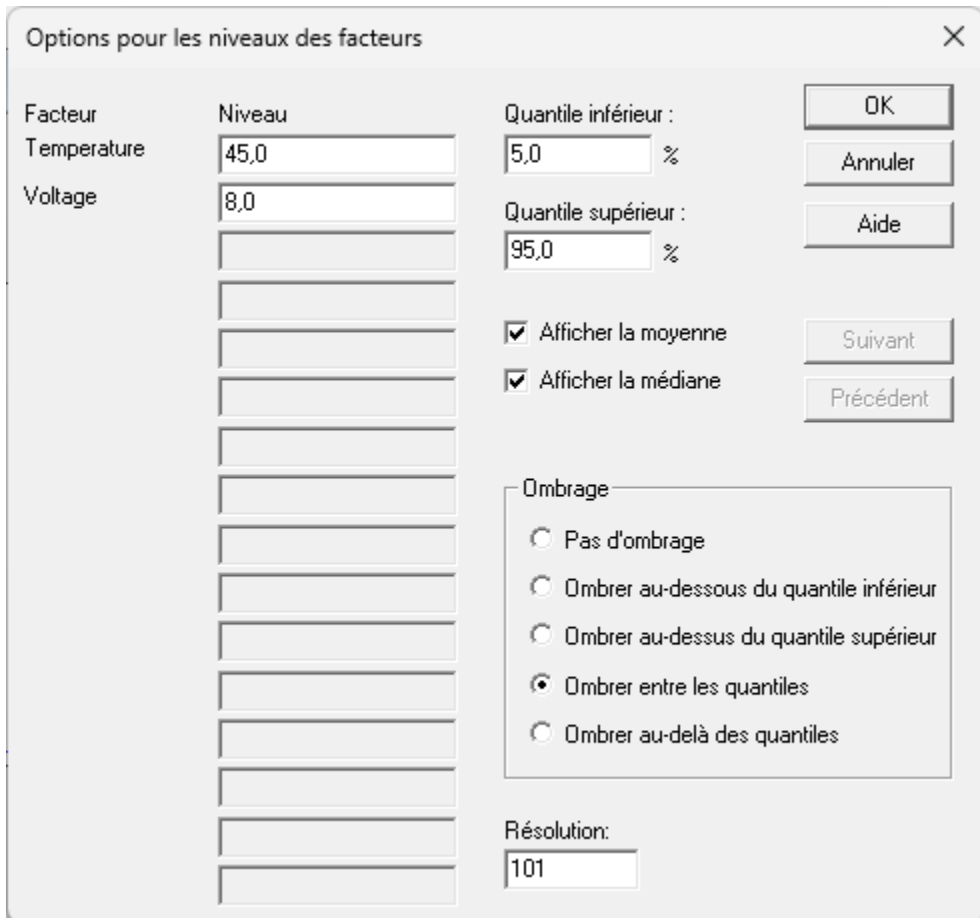

### <span id="page-24-0"></span>**Enregistrement des résultats**

Les résultats suivants peuvent être enregistrés dans le classeur :

- 1. *Valeurs prévues* les valeurs ajustées qui correspondent à chacune des *n* observations.
- 2. *Erreurs-types des prévisions* les erreurs-types des *n* valeurs prévues.
- 3. *Limites inférieures des prévisions* les limites inférieures des prévisions pour chaque valeur ajustée.
- 4. *Limites supérieures des prévisions* les limites supérieures des prévisions pour chaque valeur ajustée.

- 5. *Résidus* les n résidus *ri*.
- 6. *Résidus standardisés* les *n* résidus standardisés *ei*.
- 7. *Résidus de Cox-Snell* les *n* résidus de Cox-Snell  $\hat{u}_i$ .
- 8. *Coefficients* les coefficients du modèle ajusté.
- 9. *Pourcentages* les pourcentages auxquels les quantiles sont calculés.
- 10. *Quantiles* les quantiles estimés.
- 11. *Erreurs-types des quantiles* les erreurs-types des quantiles estimés.
- 12. *Limites de confiance inférieures des quantiles* les limites de confiance inférieures pour les quantiles.
- 13. *Limites de confiance supérieures des quantiles* les limites de confiance supérieures pour les quantiles.

#### <span id="page-25-0"></span>**Formules des calculs**

#### **Lois standardisées**

Logistique, log-logistique : 
$$
\Phi(z) = \exp(z)/[1 + \exp(z)]
$$
 (13)

Normale, log-normale :  $\Phi(z) = \int_{-\infty}^{z} (1/\sqrt{2\pi}) \exp(-z^2/2)$  $\Phi(z) = \frac{1}{1/\sqrt{2\pi}} \exp(-\frac{1}{2}$ *z*  $(z) = \int (1/\sqrt{2\pi}) \exp(-z^2/2)$ (14)

Plus petite valeur extrême, Weibull, exponentielle :  $\Phi(z) = 1 - \exp[-\exp(z)]$ (15)

#### **Fonctions de vraisemblance**

Soit  $\delta_i = 1$  pour un temps exact de défaillance et 0 pour une observation censurée à droite.

Modèles position-échelle :

$$
L(\beta,\sigma) = \prod_{i=1}^{n} \left[ \frac{1}{\sigma} \phi \left( \frac{y_i - \mu_i}{\sigma} \right) \right]^{\delta_i} \left[ 1 - \Phi \left( \frac{y_i - \mu_i}{\sigma} \right) \right]^{1-\delta_i}
$$
(16)

Modèles log-position et log-échelle :

$$
L(\beta,\sigma) = \prod_{i=1}^{n} \left[ \frac{1}{\sigma} \phi \left( \frac{\log(y_i) - \mu_i}{\sigma} \right) \right]^{\delta_i} \left[ 1 - \Phi \left( \frac{\log(y_i) - \mu_i}{\sigma} \right) \right]^{1-\delta_i}
$$
(17)

#### **Erreurs-types des coefficients**

Ils sont déterminés à partir des dérivées partielles évaluées aux valeurs des estimations du maximum de vraisemblance. Les intervalles de confiance sont basés sur une approximation normale pour de grands échantillons.

© 2023 par Statgraphics Technologies, Inc. Régression sur données de survie - 26

## **E.** statgraphics®

## **Temps moyen des défaillances**

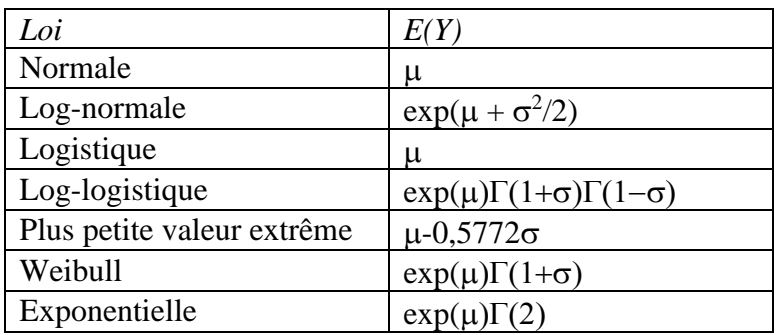